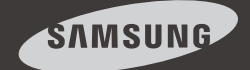

# iPOLiS mobil Deutsch Android Ver  $2.4$

Bei Samsung Techwin's iPOLiS mobile handelt es sich um eine auf dem Androidsystem basierende Spezialanwendung für Smartphones und Tablet PCs, um aus der Ferne Netzwerkprodukte von Samsung Techwin überwachen und steuern zu können.

Diese Anleitung zeigt die Verwendung dieser Anwendung auf dem Samsung Galaxy S4 Smartphone. Wenn ein anderes Mobilgerät verwendet wird, kann sich die Position von Schaltflächen und die Benutzeroberfläche von der hier dargestellten unterscheiden.

Die iPOLiS mobile Anwendung kann als Freeware von Google Play heruntergeladen und installiert werden.

 Für die Suche der iPOLiS mobile Anwendung auf Google Play, bitte "iPOLiS", "SAMSUNG TECHWIN", oder "TECHWIN" eingeben und die Suche durchführen. Groß- und Kleinschreibung muss nicht berücksichtigt werden.

- ◆ Benutzer der vorherigen Softwareversion (V. 1.0) müssen hinzugefügte Geräte bei der neu installierten Software erneut registrieren. Benutzer der Version 1.3 oder höher müssen die Geräte nach der Aktualisierung der Software nicht erneut registrieren. Bei der Aktualisierung wird die Geräteliste von der neuen Software übernommen.
- Wenn ein Passwortschutz aktiviert ist, kann es bei der Aktualisierung auf anderen Smartphones/Tablet PCs als aus der Samsung Galaxy Serie zu Problemen kommen. In solch einem Fall den Passwortschutz für die Aktualisierung aufheben.

# 0. Vor der Installation

Um das Video durch die Verbindung Ihres Mobilteils mit der NW-Anlage zu empfangen, muss Ihr Mobilteil folgende Anforderungen erfüllen.

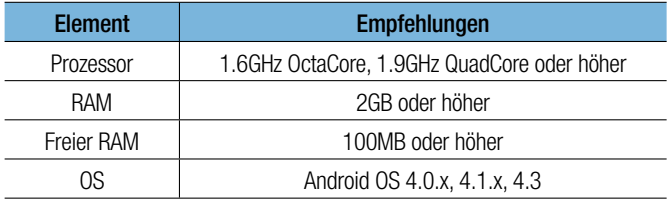

- Bei diesem Videodienst wird eine große Datenmenge übertragen und wenn Sie dazu Ihren 3G oder 4G (LTE) Datenübertragungsdienst benutzen, können je nach Service-Provider übermäßige Gebühren fällig werden.
	- Damit eine zuverlässige Videounterstützung gegeben ist, sollte das Netzwerk mit einer Datenübertragung von 10Mbps arbeiten. Sollten Sie über ein 3 G-Netzwerk oder eine instabile Wi-Fi-Verbindung darauf zugreifen, könnte das Video verzögert übertragen oder auch unterbrochen werden.
	- Die Wi-Fi-Umgebung könnte Sicherheitslücken aufweisen, deshalb müssen Sie auf Ihrem mobilen Gerät ein geeignetes Schutzprogramm installieren. Unter folgenden Bdingungen wird Ihr Handset hinsichtlich der Software-Qualität überprüft.
		- Samsung Galaxy S3 (Android v4.1.2)
		- Samsung Galaxy S4 (Android v4.2.2)
		- Samsung Galaxy S5 (Android v4.4.2)
		- Samsung Galaxy Note (Android v4.0.4)
		- Samsung Galaxy Note 10.1 (Android v4.1.2)

# 1. Hinzufügen eines Geräts

#### Ein Gerät hinzufügen

- **1.** Wechseln Sie zur Seite Gerät hinzufügen.
	- A Wenn die Seite das erste Mal aufgerufen wird und noch keine Geräte hinzugefügt wurden, erschient die Meldung <Add Device>.
	- B Um ein neues Gerät hinzuzufügen, wenn Ihr Gerät bereits registriert ist, gehen Sie auf die Registerkarte <Device List>, betätigen die Menütaste in der linken Ecke Ihres

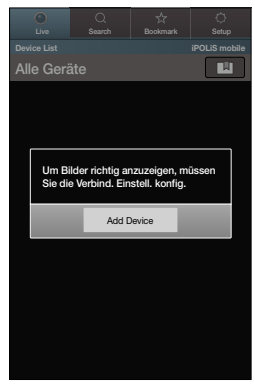

Handsets und starten so das Symbol Hinzufügen  $<$   $\oplus$  >.

**2.** Am Bildschirm Geräteliste betätigen Sie die Schaltfläche <Autom. Hinzufügen > und starten so die Liste verfügbarer Geräte. Das gewünschte Gerät berühren.

- $\blacksquare$  Wenn Ihr Smartphone mit demselben WiFi-Netzwerk wie Ihre Kamera verbunden ist, sucht es automatisch nach Ihrer Kamera.
- Sind Sie im 3G- oder LTE-Netzwerk sind, können Sie nicht in Ihrer Geräte-Liste suchen.

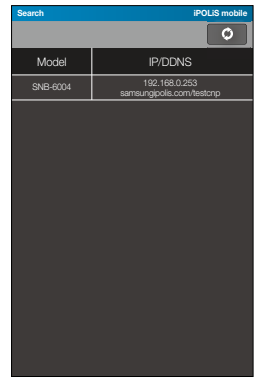

**3.** Geben Sie die Geräte-Infos für eine Verbindung ein.

Falls Ihr Gerät nicht gefunden wird, geben Sie bitte selbst die Geräte-Infos ein.

- Name : Den gewünschten Namen des Geräts eingeben.
	- Wird keine Bezeichnung eingegeben, werden die standardmäßige IP-Adresse oder die DDNS des hinzuzufügenden Geräts eingegeben.
- Model : Wählen Sie einen der aufgelisteten Produkttypen,
	- Der jeweilige Modellname ist nicht erforderlich, da er automatisch nach dem Hinzufügen des Geräts zugewiesen wird.

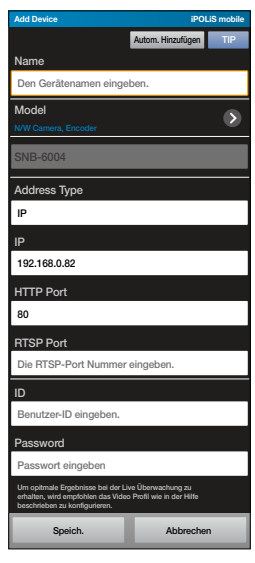

- Address Type : Geben Sie Ihre IP-Adresse oder Ihre DDNS ein, je nach Internet-Umgebung.
	- Falls sie Ihre IP-Adresse auswählen. geben Sie diese IP-Adresse ein; falls Sie die DDNS-Adresse wählen, geben Sie diese ein.
- HTTP Port : Den Datenübertragungsport für das Gerät eingeben.
- RTSP Port : Die Nummer des für das Gerät konfigurierten RTSP Ports eingeben.
	- Für DVR und HW NVR Geräte die letzte Portnummer des für das entsprechende Gerät konfigurierten Portbereichs eingeben. Wenn zum Beispiel der Portbereich auf 4520 - 4524 eingestellt ist, 4524 eingeben.
- ID : Die von Ihnen festgelegte Geräte-ID eingeben.
- Passwort : Das von Ihnen für das Gerät definierte Passwort eingeben.
	- Das Einrichten eines Passworts für das hinzuzufügende Gerät ist optional. Es ist nicht zwingend erforderlich das Passwort einzugeben.
- Wird Ihr Gerät mit der <Autom. Hinzufügen> registriert, werden das Modell /die Art der Adresse / IP, und DDNS / HTTP-Port automatisch eingegeben.
	- SW NVR unterstützt nicht die automatische Suchfunktion.
	- Einige DVR-Modelle unterstützen DDNS-basierte automatische Suchfunktionen.
- **4.** Geben Sie die erforderlichen Informationen ein und tippen Sie auf <Speich.>.
- **5.** Ein Profil auswählen.
	- Wenn es sich bei dem hinzuzufügenden Gerät um eine Netzwerkkamera oder einen Encoder handelt, muss der Benutzer ein Video Profil auswählen. Die Eigenschaften eines Profils können mit dem Web Viewer eingesehen und bearbeitet werden, wobei iPOLiS mobile nur das Profil aus den vorhandenen Profilen zur Auswahl bereitstellt, das für das Anzeigegerät optimal ist.
- **6.** Einen Kanal auswählen.
	- Beim Hinzufügen eines DVR/NVR muss der Benutzer einen Kanal für die Verbindung auswählen. Die Eigenschaften eines Kanals können mit dem Web Viewer eingesehen und bearbeitet werden, wobei iPOLiS mobile nur die Auswahl eines Monitors für das Anzeigegerät bereitstellt.
- **7.** Nachdem die Verbindung zum Gerät eingerichtet ist, wird das Gerät zur Geräteliste hinzugefügt.
- 
- Wenn die Einstellungen des hinzugefügten Geräts im Web Viewer bearbeitet werden, nachdem es Ihrer Anwendung hinzugefügt wurde, kann die Erkennung des geänderten Geräts durch iPOLiS mobile fehlschlagen. Wechseln Sie in solch einem Fall zu der Seite für die Bearbeitung des entsprechenden Geräts und tippen Sie auf <Speich.>, um die Verbindung wieder herzustellen.

#### Empfohlene Angaben für das Profil

Es wird empfohlen, das Profil wie unten dargestellt einzustellen, um eine optimale Live Video Überwachung mit iPOLiS mobile zu gewährleisten.

#### Konfiguration

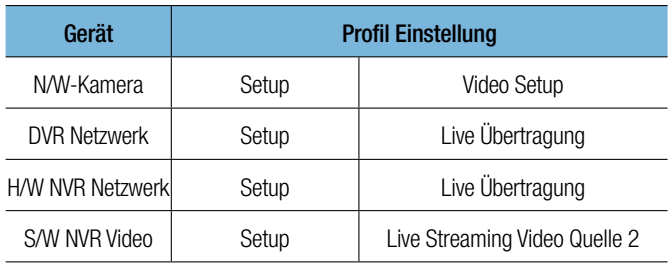

#### Videoprofil Setup

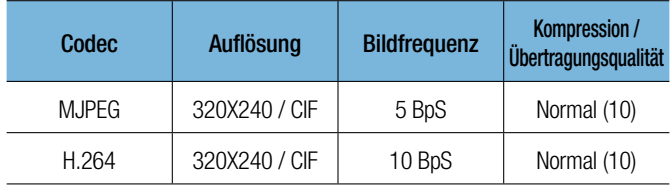

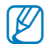

- Videos mit einer Auflösung von mehr als 1.3 Megapixel werden nicht unterstützt.
	- Bei der Echtzeitüberwachung werden nur die Schlüsselbilder bereitgestellt.
	- Je nach Netzwerkstabilität kann die Verbindung unter Stottern oder Unterbrechungen leiden.

# 2. Bearbeiten und Löschen der Geräteliste

#### Bearbeiten der Geräteinformation

- **1.** Die Registerkarte Einstellung drücken.
- **2.** Zum Menü "Registrieren" gehen und <Device List> drücken.
- **3.** Wählen Sie ein zu bearbeitendes Gerät aus der Liste aus. Sie können ebenfalls auf <  $\triangleright$  > rechts im Geräteeintrag tippen.
- 4. Wenn die Änderungen abgeschlossen wurden, auf <Speich.> tippen.

## Löschen eines Geräts

- **1.** Die Registerkarte Einstellung drücken.
- 2. Zum Menü "Registrieren" gehen und <Device List> drücken.
- **3.** Tippen Sie auf die Menu Taste Ihres Geräts. Die Menü Symbole erscheinen am unteren Bildschirmrand.
- 4. Tippen Sie auf die Löschen < **independentliche**.
- **5.** Ein zu löschendes Gerät aus der Liste auswählen.
- **6.** Anschließend auf <**OK**> tippen. Das ausgewählte Gerät wird aus der Liste gelöscht.

# 3. Live-Überwachung

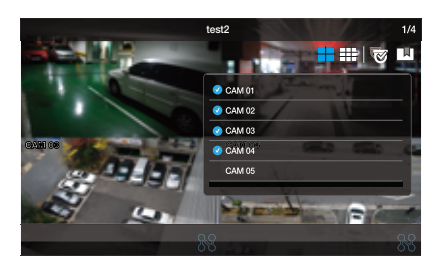

#### Verbindung zu einem Gerät herstellen

- **1.** Starten Sie iPOLiS mobile und tippen Sie auf das Gerät, zu dem eine Verbindung hergestellt werden soll.
- **2.** Bei der Auswahl einer Netzwerkkamera oder eines Encoders wird ein Videobildschirm im 1-Kanal-Modus angezeigt.
- **3.** Bei der Auswahl eines DVR/NVR wird ein 4-fach unterteilter Bildschirm angezeigt.

#### Wechseln des Kanals

- **1.** Wenn Sie auf Bildschirm drücken, werden in der oberen rechten Ecke die Steuerschaltflächen angezeigt.
- **2.** Tippen Sie auf das Kanal wechseln Symbol <  $\mathbb{R}$  >. Die Kameraliste wird angezeigt.
- **3.** Wählen Sie den auf dem Bildschirm darzustellenden Kanal aus.
- Bei einem 4-fach unterteilten Bildschirm werden 4 Kanäle gleichzeitig angezeigt. Dies bedeutet, dass wenn z. B. der Kanal 7 ausgewählt wird, die Kanäle 5 - 8 angezeigt werden.
	- Bei einem 9-fach unterteilten Bildschirm werden 9 Kanäle gleichzeitig angezeigt. Dies bedeutet, dass wenn z. B. der Kanal 11 ausgewählt wird, die Kanäle 10 - 18 angezeigt werden.
	- Bei der Auswahl des Kanal-4-Modus, gelangen Sie in eine Gruppe mit 4 Kanälen.
	- Bei der Auswahl des Kanal-9-Modus, gelangen Sie in eine Gruppe mit 9 Kanälen.
	- Der 9-Kanal-Modus wird nur von NVR bereitgestellt.

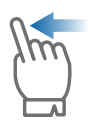

Tippen Sie mit dem Finger auf den Bildschirm und ziehen Sie den Finger von rechts nach links, um die nächsten 4/9 Kanäle anzuzeigen.

#### In die 1-Kanal-Ansicht umschalten

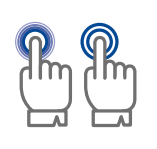

Tippen Sie auf einen der 4/9 angezeigten Kanäle und halten Sie den Finger kurz getippt, oder tippen Sie zweimal kurz hintereinander auf den Teil des Bildschirms mit dem gewünschten Kanal, um diesen im 1-Kanal-Modus anzuzeigen.

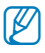

M Wenn Sie in den Teilen-Modus wechseln wollen, klicken Sie unten im Bildschirm auf das Kanal-Symbol (4 , 9 ch).

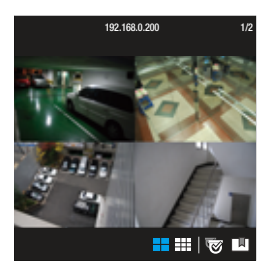

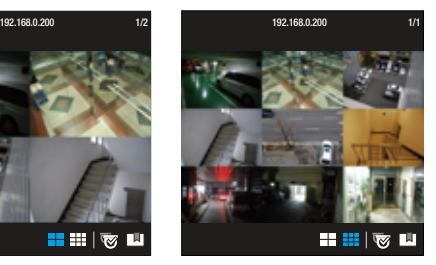

<4-Kanal-Modus> <9-Kanal-Modus>

#### Ein Video zu Favoriten hinzufügen

Der Nutzer kann ein Video zur Favoritenliste hinzufügeb.

- **1.** Auswahl des Videos, danach in die obere rechte Ecke und die Schaltfläche <  $\Box$  > drücken.
- **2.** Das Popup Hinzufügen in der Favoritenliste angezeigt wird, geben Sie eine Bemerkung ein und speichern es ab. Die Eingabe eines Kommentars ist optional und ein Lesezeichen kann auch ohne Eingabe gespeichert werden.
- 
- $M$ man kann maximal 100 Favoriten registrieren. Wenn es mehr als 100 sind, müssen Sie ein paar löschen.
- **3.** Möchten Sie die Favoritenliste überprüfen, gehen Sie zum Live-Tab und drücken Sie die Schaltfläche  $< \blacksquare$

#### Um das als Favorit markierte Video zu sehen

- **1.** Wählen Sie die Live-< 0 > Registerkarte.
- **2.** Wenn Sie in Ihrer Favoritenliste ein gewünschtes Element anklicken, wird das Live-Video der ausgewählten Liste wiedergegeben.
- **3.** Klicken Sie in der Liste auf die gewünschte Miniaturansicht, um ein vergrößertes Bild zu sehen.

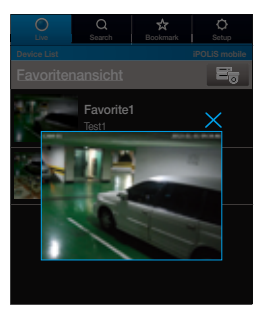

## Favoriten bearbeiten oder löschen

Drücken Sie zur Änderung der Favoriten auf die Schaltfläche <**Edit**>. Drücken Sie zum Löschen der Favoriten auf die Schaltfläche <Delete>.

# 4. Steuern von Live Video

iPOLiS mobile unterstützt die Videosteuerung nur im 1-Kanal-Modus.

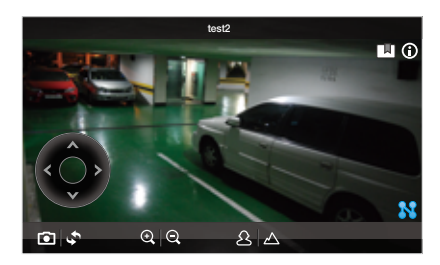

## Prüfen der Geräteinformationen

Prüfen der Geräteinformationen

- **1.** Drücken Sie in der oberen rechten Ecke das Symbol Informationen prüfen  $<$  (i) >.
- **2.** Es erscheint ein Popup-Fenster mit den wichtigsten Informationen des angeschlossenen Geräts.
	- M Um die Geräteeinstellungen zu ändern, müssen die Änderungen manuell für jeden Einstellungspunkt vorgenommen werden.

#### Speichern einer Bildschirmaufnahme

Das momentan angezeigte Bild kann festgehalten und im Speicher des Geräts als Bilddatei abgespeichert werden.

- **1.** Tippen Sie auf den Bildschirm, um das Menü aufzurufen und anschließend auf das  $<$   $\sqrt{\bullet}$  > Symbol.
- **2.** Der festgehaltene Bildschirm wird als Bilddatei im Bilder Ordner des Geräts gespeichert.

#### Umdrehen des angezeigten Videobilds

Das Videobild kann um 180° gedreht werden.

- **1.** Tippen Sie auf den Bildschirm, um das Menü aufzurufen und anschließend auf das  $<$   $\rightarrow$  Symbol.
- **2.** Erneut antippen, um zur normalen Bildschirmausrichtung zurückzukehren.

## Steuern des Zooms

Das optische Zoom einer Netzwerkkamera kann ferngesteuert werden.

- **1.** Tippen Sie den Bildschirm an, um die Schaltflächen am unteren Rand anzuzeigen.
- **2.** Bei Kameras mit Zoom-Funktion wird durch Antippen von  $\langle \Theta \rangle$ das Bild herangezoomt und durch Antippen von  $<$   $\odot$   $>$  weggezoomt.

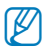

- Der Zoombereich und Faktor ist von Kamera zu Kamera verschieden.
- Auch wenn Ihre Kamera keine PTZ-Funktionen hat, kann die Schaltfläche 'Vergrößern' verwendet werden, sofern sie die externe PTZ-Funktionen bereitstellt.

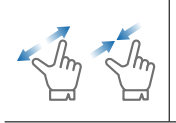

Das Heranzoomen kann ebenfalls durch das Auseinanderziehen von zwei Fingern auf dem Bildschirm erfolgen. Um das Bild wegzuzoomen zwei Finger auf dem Bildschirm zusammenführen.

## Steuern des Digitalzoom

Diese Funktion ist für Kameras gedacht, die kein optisches Zoomen unterstützen.

- **1.** Tippen Sie den Bildschirm an, um Schaltflächen am unteren Rand anzuzeigen.
- **2.** Tippen Sie auf  $<$   $\odot$   $>$ , um das Bild digital heranzuzoomen und auf  $<$   $\mathbf{Q}$  >, um es wegzuzoomen.
- 
- Der aktuelle Zoomfaktor wird neben dem Digitalzoom Kasten angezeigt. Der maximale Zoomfaktor beträgt x16.

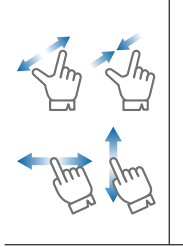

Das Heranzoomen kann ebenfalls durch das Auseinanderziehen von zwei Fingern auf dem Bildschirm erfolgen. Um das Bild wegzuzoomen zwei Finger auf dem Bildschirm zusammenführen.

Tippen Sie mit dem Finger auf dem Bildschirm und ziehen Sie ihn in die gewünschte Richtung, um Teile des Bilds, die durch das Heranzoomen nicht mehr sichtbar sind, auf dem Bildschirm anzuzeigen.

#### Schwenken und Neigen der Kamera

Wird nur von PTZ-Kameras unterstützt.

- **1.** Tippen Sie auf den Bildschirm, um die Schwenken/Neigen Schaltflächen anzuzeigen.
- **2.** Durch einmaliges Antippen einer Richtungstaste wird die Kamera um einen Schritt in die entsprechende Richtung geschwenkt/geneigt.
- **3.** Eine der Richtungsschaltflächen antippen und getippt halten, um die Kamera in der gewünschten Richtung zu schwenken oder zu neigen.

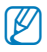

- **M Der Schwenk- und Neigungswinkel ist von Kamera zu Kamera verschieden.** 
	- Auch wenn Ihre Kamera keine PTZ-Funktionen hat, lassen sich die Schwenken-/Neigen-Funktionen verwenden, sofern sie die externe PTZ-Funktionen bereitstellt.

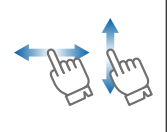

Ziehen Sie den Finger auf dem Bildschirm nach oben/ unten/links/rechts, um die Kamera zu schwenken/neigen. Beachten Sie bitte, dass iPOLiS mobile das Ziehen des Fingers in diagonaler Richtung nicht erkennt und die Bewegung entweder als senkrechte oder waagerechte Bewegung interpretiert.

- Das Ausführen des Schwenken und Neigen Befehls erfordert Zeit, da der Befehl an die Kamera gesendet und von dieser ausgeführt werden muss. Die Menge der Videodaten steigt bei Bewegung der Kamera an, was zu einer verzögerten Bildwiedergabe führen kann. In 3G Netzwerken kann es mehrere Sekunden dauern, bis die Videodaten empfangen werden.
	- In instabilen Netzwerkumgebungen kann es bei der Verwendung der Schwenken und Neigen Befehle hilfreich sein, eine geringere Videoqualität einzustellen, um diese Verzögerungen zu reduzieren.

## Fokus einstellen.

Wird nur von PTZ-Kameras unterstützt.

- **1.** Tippen Sie auf den Bildschirm, um die Fokus Schaltflächen anzuzeigen.
- **2.** Benutzen Sie die Nah Fokus  $\langle \hat{X} \rangle$  > und Fern Fokus  $\langle \hat{\triangle} \rangle$ Symbole, um den Fokusbereich einzustellen.

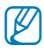

Diese Funktion ist für DVR/NVR-Modelle vorgesehen.

## Live Audio übertragen

Live Audio wird bereitgestellt, wenn die Netzwerkkamera die Audioübertragung unterstützt. In Wi-Fi und 4G (LTE) Netzwerkumgebungen unterstützt das Speichergerät die Audiowiedergabe im 1-Kanal Modus.

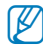

 $\blacksquare$  Im Falle von DVR ist Audio bei Einstellungen von unter 200 kbps nicht verfügbar.

## Wenn Sie Voreinstellungen ausf

Die in der Kamera gespeicherte Voreinstellung kann ausgeführt werden.

- **1.** Klicken Sie zum Hochzuladen der gespeicherten Voreinstellungsliste auf die Voreinstellungsschaltfläche.
- **2.** Wählen Sie die gewünschte Liste. Die Voreinstellung wird entsprechend dem Szenario ausgeführt, das in der Kamera gespeichert ist.

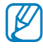

 $\blacksquare$  Die Voreinstellungsfunktion wird nur bei den Kameramodellen bereitgestellt, die die externen PTZ-Funktionen und das neue CGI(SUNAPI) unterstützen.

# 5. Suche / Wiedergabe von gespeicherten Videos

## Nach Datum/Uhrzeit suchen

Tippen Sie auf den  $<$   $\circ$  >Tab am oberen Rand des Hauptfensters, um eine Liste der zur Suche bereitstehenden Geräte anzuzeigen.

- **1.** Wählen Sie ein Gerät durch Antippen aus.
- **2.** Wählen Sie den zu suchenden Kanal aus der Liste aus.
- **3.** Tage, die Daten des gewählten Geräts enthalten und der Kanal werden im Kalender markiert. Tippen Sie auf die  $< \vert 1 \vert > 1$ Schaltflächen an beiden Enden der Jahr/Monat Anzeige, um zum vorherigen/nächsten Monat zu wechseln.
- **4.** Tippen Sie auf das Datum, für das Videobilder gesucht werden sollen, und es erscheint die kreisförmige Zeitleiste (24 Stunden). Die Zeitbereiche, die aufgezeichnete Daten für die Suche enthalten, werden in der Zeitleiste farbig dargestellt.

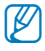

- Wenn mehrere sich überschneidende Daten für denselben Zeitbereich vorhanden sind, wird die Überschneidungen Liste angezeigt.
- Bei einer Netzwerkkamera wird der oben genannte 2,3-Kanal-Auswahlprozess ausgelassen.

## Wiedergabe gefundener Videos

Stellen Sie nach der Datum/Uhrzeit Suche die Anfangszeit für die Wiedergabe des ausgewählten Videos ein.

- **1.** Zeitleiste prüfen und zur Startzeit ziehen [  $\bigcirc$  ] oder selbst die Startzeit eingeben.
	- Die Startzeit sollte weniger als 60 Minuten betragen.
- **2.** Um die Video-Wiedergabe zu beginnen, drücken Sie die Schaltfläche

<Wiedergabe> und die Wiedergabe wird etwa 60 Minuten ab der Startzeit abgespielt.

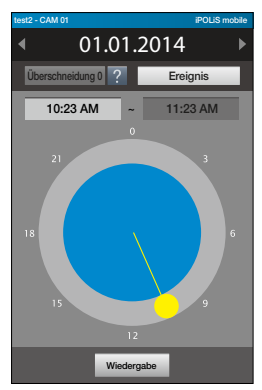

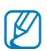

- Wenn das wiedergegebene Video über Abschnitte ohne Videobilder verfügt, wird dieser Abschnitt übersprungen und die Wiedergabe an der nächsten Position fortgesetzt. Die angezeigte Wiedergabezeit kann je nach Netzwerkleistung und Wiedergabegerät von der momentanen Aufnahmezeit abweichen.
	- Für die Effizienz wird Audio während des Abspielens deaktiviert.

#### Wiedergabe von ereignisbezogeen Videos

Nach Suche nach Datum/Zeit, stellen Sie Beginn-/Endzeit für das ausgewählte Video ein.

- 1. Die Schaltfläche <**Ereignis**> drücken, das gewünschte Ereignis auswählen und mit <Speich.> bestätigen.
- **2.** Zeitleiste prüfen und zur Start/Endzeit ziehen [  $\bigcirc$  ] oder selbst die Start/ Endzeit eingeben.
	- Die Start-und Endzeit sollte weniger als 60 Minuten betragen.

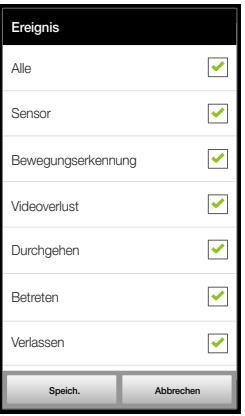

- **3.** Die Schaltfläche <**Search**> drücken, um eine Aufstellung der Ereignisse, die im bezeichneten Zeitraum stattgefunden, anzuzeigen.
- **4.** Gewünschte Liste auswählen und Video abspielen.
	- $\blacksquare$  Endet das Video früher als in 60 Minuten ab der Startzeit, wird zum nächsten vorhandenen Video gesprungen und die Wiedergabe fortgesetzt.

Die angezeigte Wiedergabezeit kann aufgrund des Netzwerks oder der Decoding-Leistung des

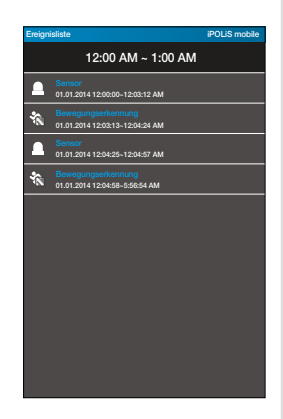

Wiedergabegeräts von der tatsächlichen Aufnahmezeit leicht abweichen.

 Damit die Wiedergabe reibungslos verläuft, wird während der Wiedergabe kein Audio unterstützt.

#### Steuerung der Wiedergabe

Es sind die wichtigsten Wiedergabefunktionen verfügbar.

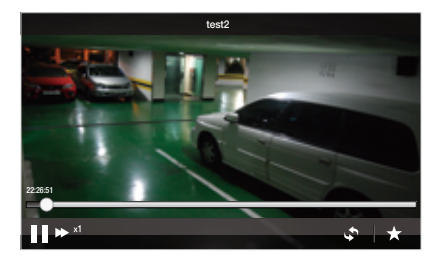

- **1.** Tippen Sie den Bildschirm an, um Schaltflächen am unteren Rand anzuzeigen.
- **2.** Um die Wiedergabe anzuhalten, auf die < II > Taste tippen. Das Symbol auf der Taste schaltet auf  $\langle \blacktriangleright \rangle$  um.
- **3.** Um mit der Wiedergabe fortzufahren, auf die <  $\triangleright$  > Taste tippen.
- 4. Um die Wiedergabegeschwindigkeit zu ändern, auf die <  $\blacktriangleright$  > Taste tippen. Es wird die Anzeige der Wiedergabegeschwindigkeit eingeblendet.
- **5.** Das Video wird mit der gewählten Geschwindigkeit wiedergegeben.
- **6.** Tippen Sie auf das < > Symbol, um das Videobild um 180° zu drehen.

#### Verwenden der Zeitleiste

Sie können zu einem bestimmten Punkt springen, indem Sie den Zeitpunkt auf der Zeitleiste auswählen.

- **1.** Tippen Sie auf den Bildschirm, um die 60 Minuten Zeitleiste anzuzeigen.
- **2.** Tippen Sie auf den Zeitauswahlpunkt  $\lt q$   $\geq$   $\geq$  auf der Zeitleiste und ziehen Sie ihn an den gewünschten Zeitpunkt, um zu diesem Punkt zu springen.
- **3.** Durch Antippen der Zeitleiste wird die Videowiedergabe automatisch unterbrochen. Bewegen Sie den Zeitauswahlpunkt und tippen Sie auf die <  $\blacktriangleright$  > Taste um mit der Wiedergabe fortzufahren.

#### Verwenden von Lesezeichen

Sie können an einem beliebigen Zeitpunkt des Videos ein Lesezeichen als Startpunkt für die Wiedergabe setzen.

- **1.** Tippen Sie während der Videowiedergabe an der gewünschten Stelle auf die <  $\blacktriangleright$  > Taste, um ein Lesezeichen zu erstellen.
- **2.** Das Lesezeichen hinzufügen Popup-Fenster erscheint. Geben Sie eine Benennung des Lesezeichens ein und speichern Sie es. Die Angabe einer Benennung ist optional. Das Lesezeichen wird auch ohne Benennung gespeichert.

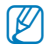

M Es können bis zu 100 Lesezeichen gesetzt werden, die wahlwiese gelöscht werden können, wenn diese Anzahl erreicht ist.

- **3.** Um ein Video von einem Lesezeichen an wiederzugeben, müssen Sie zum  $\langle \mathbf{x} \rangle$  > Tab am, oberen Rand des Hauptfensters wechseln.
- **4.** Wählen Sie das gewünschte Lesezeichen aus der Liste aus.

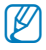

- Die Steuerung für Videos mit Lesezeichen ist die gleiche, wie bei der Wiedergabe von gesuchten Videos.
	- Sobald ein Merkzeichen abgespielt wir, können Sie die Merkzeichen-Funktion erneut nutzen.

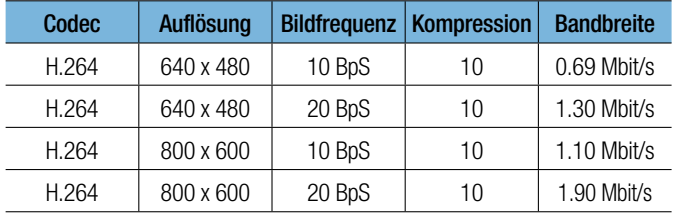

#### Größe der Netzwerk Datenübertragung für gespeicherte Videos

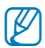

- Die oben genannte Netzwerk Datenübertragung ist auf der Basis des<br>SNB ZOOD kalkuliert SNB-7000 kalkuliert.
	- Videos mit einer Auflösung von mehr als 1.3 Megapixel werden nicht unterstützt.
	- Für eine störungs- und fehlerfreie Wiedergabe der gespeicherten Aufnahmen ist bei Netzwerken mit Interferenzen eine höhere Download-Bandbreite als die angegebene minimale Bandbreite erforderlich.

# 6. iPOLiS mobile Einstellungen

## Ein Gerät hinzufügen

Siehe Seiten  $3 \sim 7$ .

#### Das Passwort einrichten/Einrichten abbrechen/ ändern

- **1.** Am Hauptbildschirm den Tab  $<$   $\circ$   $>$ drücken. Wählen Sie <Passwort  $e^{\mathsf{inr}}$
- **2.** Geben Sie ein neues Passwort ein. Im <Passwort einr.> Kontrollkästchen wird ein Häkchen  $<$   $\checkmark$  > angezeigt. Anschließend werden Sie aufgefordert, ein neues Passwort einzugeben.
- **M** Das Passwort sollte eine Kombination aus alphanumerischen Buchstaben und Sonderzeichen sein, es sollte aus mindestens 8 und maximal 32

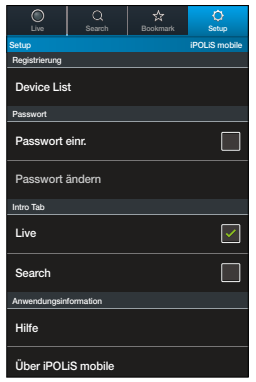

Zeichen bestehen oder eine Kombination aus alphanumerischen Zeichen von mindestens 10 Ziffern oder maximal 32 Ziffern sein.

- In den folgenden Fällen ist der Sicherheitsgrad niedrig. Dies ist nicht empfehlenswert, kann aber festgelegt werden.
	- 3 oder mehr aufeinanderfolgende Buchstaben (Bsp.: 123, abc)
	- 4 oder mehr aufeinanderfolgende Zahlen oder Buchstaben (Bsp.: asdf, 7890)
	- 3 oder mehr sich wiederholende Buchstaben, Zahlen oder Symbole (Bsp.: !!!, 111, aaa)
- Die folgenden Sonderzeichen sind für Ihr Passwort zulässig.

- -/:;()₩&@.,?!'"[]{}#%^\*+=\_\|~<>\$£¥

- **3.** Um die Passworteingabe abzubrechen, erneut auf <Passwort einr.> tippen.
- **4.** Wenn das aktuell registrierte Passwort eingegeben wird, wird die Passworteinstellung abgebrochen.

**5.** Um das Passwort zu ändern, auf <**Passwort ändern**> tippen und ein neues Passwort eingeben.

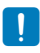

• Wenn Sie das Passwort vergessen haben, die Anwendung deinstallieren, erneut herunterladen und noch einmal installieren.

#### Einstellen der Startseite

- **1.** Wählen Sie im Einstellungen Fenster im "Intro Tab" Menü die Startseite aus, die angezeigt wird, nachdem iPOLiS mobile gestartet wurde.
- **2.** Bei der Auswahl von <Live> wird die Live Geräte Liste angezeigt, bei der Auswahl von <Search> wird zu Beginn die Gerätesuche Seite angezeigt.

#### Aufrufen der Hilfe

In der Registerkarte Setup <Hilfe> drücken.

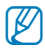

 $\blacksquare$  iPOLiS mobile bietet in 13 verschiedenen Sprachen Hilfe an.

#### Prüfen der Softwareversion

- 1. Tippen Sie auf der Einstellungen Seite auf <**Über iPOLiS mobile**>.
- **2.** Sie können die aktuelle Softwareversion ablesen.

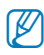

Diese Anwendung verwendet FFmpeg unter LGPL v2.1.

# 7. Von iPOLiS mobile v2.4 unterstützte Modelle

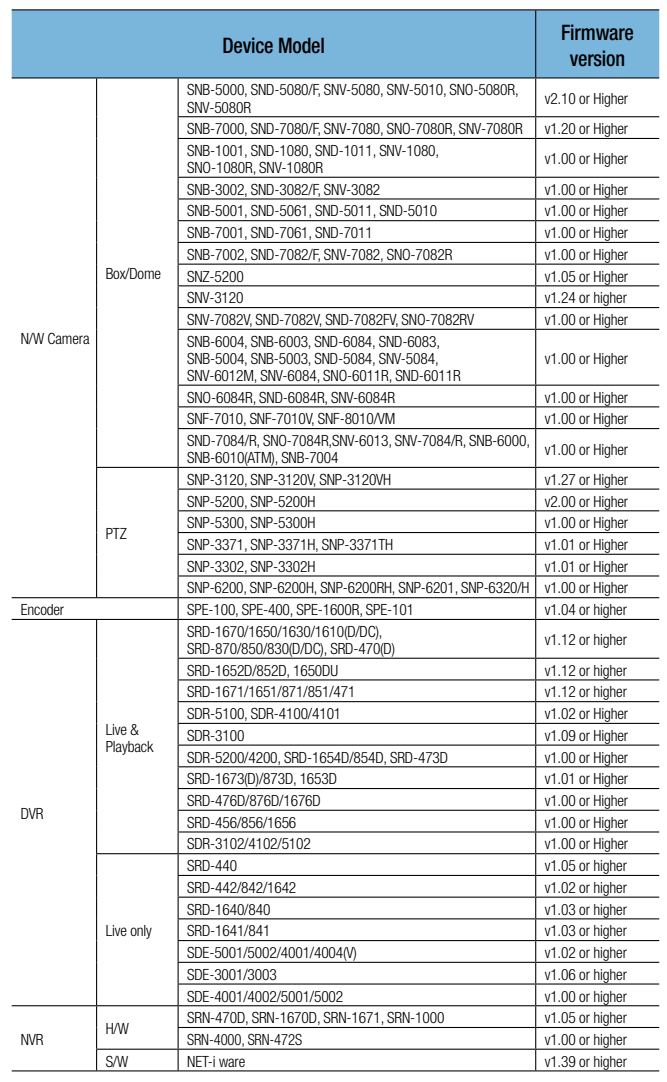

## 8. OPEN SOURCE ANNOUNCEMENT

#### OPEN SOURCE ANNOUNCEMENT

- LGPL 2.1 : FFmpeg
- BSD 2.0 : ed-pad
- MIT License V2 : dlc.sh-GUI, SAS-iPad-App, TweetNow

#### GNU LESSER GENERAL PUBLIC LICENSE

Version 2.1, February 1999

Copyright (C) 1991, 1999 Free Software Foundation, Inc.

51 Franklin Street, Fifth Floor, Boston, MA 02110-1301 USA

Everyone is permitted to copy and distribute verbatim copies of this license document, but changing it is not allowed.

[This is the first released version of the Lesser GPL. It also counts as the successor of the GNU Library Public License, version 2, hence the version number 2.1.]

#### Preamble

The licenses for most software are designed to take away your freedom to share and change it. By contrast, the GNU General Public Licenses are intended to guarantee your freedom to share and change free software--to make sure the software is free for all its users.

This license, the Lesser General Public License, applies to some specially designated software packages--typically libraries--of the Free Software Foundation and other authors who decide to use it. You can use it too, but we suggest you first think carefully about whether this license or the ordinary General Public License is the better strategy to use in any particular case, based on the explanations below.

When we speak of free software, we are referring to freedom of use, not price. Our General Public Licenses are designed to make sure that you have the freedom to distribute copies of free software (and charge for this service if you wish); that you receive source code or can get it if you want it; that you can change the software and use pieces of it in new free programs; and that you are informed that you can do these things.

To protect your rights, we need to make restrictions that forbid distributors to deny you these rights or to ask you to surrender these rights. These restrictions translate to certain responsibilities for you if you distribute copies of the library or if you modify it.

For example, if you distribute copies of the library, whether gratis or for a fee, you must give the recipients all the rights that we gave you. You must make sure that they, too, receive or can get the source code. If you link other code with the library, you must provide complete object files to the recipients, so that they can relink them with the library after making changes to the library and recompiling it. And you must show them these terms so they know their rights.

We protect your rights with a two-step method: (1) we copyright the library, and (2) we offer you this license, which gives you legal permission to copy, distribute and/or modify the library.

To protect each distributor, we want to make it very clear that there is no warranty for the free library. Also, if the library is modified by someone else and passed on, the recipients should know that what they have is not the original version, so that the original author's reputation will not be affected by problems that might be introduced by others.

Finally, software patents pose a constant threat to the existence of any free program. We wish to make sure that a company cannot effectively restrict the users of a free program by obtaining a restrictive license from a patent holder. Therefore, we insist that any patent license obtained for a version of the library must be consistent with the full freedom of use specified in this license.

Most GNU software, including some libraries, is covered by the ordinary GNU General Public License. This license, the GNU Lesser General Public License, applies to certain designated libraries, and is quite different from the ordinary General Public License. We use this license for certain libraries in order to permit linking those libraries into non-free programs.

When a program is linked with a library, whether statically or using a shared library, the combination of the two is legally speaking a combined work, a derivative of the original library. The ordinary General Public License therefore permits such linking only if the entire combination fits its criteria of freedom. The Lesser General Public License permits more lax criteria for linking other code with the library.

We call this license the "Lesser" General Public License because it does Less to protect the user's freedom than the ordinary General Public License. It also provides other free software developers Less of an advantage over competing non-free programs. Thes disadvantages are the reason we use the ordinary General Public License for many libraries. However, the Lesser license provides advantages in certain special circumstances.

For example, on rare occasions, there may be a special need to encourage the widest possible use of a certain library, so that it becomes a de-facto standard. To achieve this, non-free programs must be allowed to use the library. A more frequent case is that a free library does the same job as widely used non-free libraries. In this case, there is little to gain by limiting the free library to free software only, so we use the Lesser General Public License.

In other cases, permission to use a particular library in non-free programs enables a greater number of people to use a large body of free software. For example, permission to use the GNU C Library in non-free programs enables many more people to use the whole GNU operating system, as well as its variant, the GNU/Linux operating system.

Although the Lesser General Public License is Less protective of the users' freedom, it does ensure that the user of a program that is linked with the Library has the freedom and the wherewithal to run that program using a modified version of the Library.

The precise terms and conditions for copying, distribution and modification follow. Pay close attention to the difference between a "work based on the library" and a "work that uses the library". The former contains code derived from the library, whereas the latter must be combined with the library in order to run.

#### Preamble

**0.** This License Agreement applies to any software library or other program which contains a notice placed by the copyright holder or other authorized party saying it may be distributed under the terms of this Lesser General Public License (also called "this License"). Each licensee is addressed as "you".

A "library" means a collection of software functions and/or data prepared so as to be conveniently linked with application programs (which use some of those functions and data) to form executables.

The "Library", below, refers to any such software library or work which has been distributed under these terms. A "work based on the Library" means either the Library or any derivative work under copyright law: that is to say, a work containing the Library or a portion of it, either verbatim or with modifications and/or translated straightforwardly into another language. (Hereinafter, translation is included without limitation in the term "modification".)

"Source code" for a work means the preferred form of the work for making modifications to it. For a library, complete source code means all the source code for all modules it contains, plus any associated interface definition files, plus the scripts used to control compilation and installation of the library.

Activities other than copying, distribution and modification are not covered by this License; they are outside its scope. The act of running a program using the Library is not restricted, and output from such a program is covered only if its contents constitute a work based on the Library (independent of the use of the Library in a tool for writing it). Whether that is true depends on what the Library does and what the program that uses the Library does.

**1.** You may copy and distribute verbatim copies of the Library's complete source code as you receive it, in any medium, provided that you conspicuously and appropriately publish on each copy an appropriate copyright notice and disclaimer of warranty; keep intact all the notices that refer to this License and to the absence of any warranty; and distribute a copy of this License along with the Library.

You may charge a fee for the physical act of transferring a copy, and you may at your option offer warranty protection in exchange for a fee.

- **2.** You may modify your copy or copies of the Library or any portion of it, thus forming a work based on the Library, and copy and distribute such modifications or work under the terms of Section 1 above, provided that you also meet all of these conditions:
	- **a)** The modified work must itself be a software library.
	- **b)** You must cause the files modified to carry prominent notices stating that you changed the files and the date of any change.
	- **c)** You must cause the whole of the work to be licensed at no charge to all third parties under the terms of this License.
	- **d)** If a facility in the modified Library refers to a function or a table of data to be supplied by an application program that uses the facility, other than as an argument passed when the facility is invoked, then you must make a good faith effort to ensure that, in the event an application does not supply such function or table, the facility still operates, and performs whatever part of its purpose remains meaningful.

(For example, a function in a library to compute square roots has a purpose that is entirely well-defined independent of the application. Therefore, Subsection 2d requires that any application-supplied function or table used by this function must be optional: if the application does not supply it, the square root function must still compute square roots.)

These requirements apply to the modified work as a whole. If identifiable sections of that work are not derived from the Library, and can be reasonably considered independent and separate works in themselves, then this License, and its terms, do not apply to those sections when you distribute them as separate works. But when you distribute the same sections as part of a whole which is a work based on the Library, the distribution of the whole must be on the terms of this License, whose permissions for other licensees extend to the entire whole, and thus to each and every part regardless of who wrote it.

Thus, it is not the intent of this section to claim rights or contest your rights to work written entirely by you; rather, the intent is to exercise the right to control the distribution of derivative or collective works based on the Library.

In addition, mere aggregation of another work not based on the Library with the Library (or with a work based on the Library) on a volume of a storage or distribution medium does not bring the other work under the scope of this License.

**3.** You may opt to apply the terms of the ordinary GNU General Public License instead of this License to a given copy of the Library. To do this, you must alter all the notices that refer to this License, so that they refer to the ordinary GNU General Public License, version 2, instead of to this License. (If a newer version than version 2 of the ordinary GNU General Public License has appeared, then you can specify that version instead if you wish.) Do not make any other change in these notices.

Once this change is made in a given copy, it is irreversible for that copy, so the ordinary GNU General Public License applies to all subsequent copies and derivative works made from that copy.

This option is useful when you wish to copy part of the code of the Library into a program that is not a library.

**4.** You may copy and distribute the Library (or a portion or derivative of it, under Section 2) in object code or executable form under the terms of Sections 1 and 2 above provided that you accompany it with the complete corresponding machine-readable source code, which must be distributed under the terms of Sections 1 and 2 above on a medium customarily used for software interchange.

If distribution of object code is made by offering access to copy from a designated place, then offering equivalent access to copy the source code from the same place satisfies the requirement to distribute the source code, even though third parties are not compelled to copy the source along with the object code.

**5.** A program that contains no derivative of any portion of the Library, but is designed to work with the Library by being compiled or linked with it, is called a "work that uses the Library". Such a work, in isolation, is not a derivative work of the Library, and therefore falls outside the scope of this License.

However, linking a "work that uses the Library" with the Library creates an executable that is a derivative of the Library (because it contains portions of the Library), rather than a "work that uses the library". The executable is therefore covered by this License. Section 6 states terms for distribution of such executables.

When a "work that uses the Library" uses material from a header file that is part of the Library, the object code for the work may be a derivative work of the Library even though the source code is not. Whether this is true is especially significant if the work can be linked without the Library, or if the work is itself a library. The threshold for this to be true is not precisely defined by law.

If such an object file uses only numerical parameters, data structure layouts and accessors, and small macros and small inline functions (ten lines or less in length), then the use of the object file is unrestricted, regardless of whether it is legally a derivative work. (Executables containing this object code plus portions of the Library will still fall under Section 6.)

Otherwise, if the work is a derivative of the Library, you may distribute the object code for the work under the terms of Section 6. Any executables containing that work also fall under Section 6, whether or not they are linked directly with the Library itself.

**6.** As an exception to the Sections above, you may also combine or link a "work that uses the Library" with the Library to produce a work containing portions of the Library, and distribute that work under terms of your choice, provided that the terms permit modification of the work for the customer's own use and reverse engineering for debugging such modifications.

You must give prominent notice with each copy of the work that the Library is used in it and that the Library and its use are covered by this License. You must supply a copy of this License. If the work during execution displays copyright notices, you must include the copyright notice for the Library among them, as well as a reference directing the user to the copy of this License. Also, you must do one of these things: **a)** Accompany the work with the complete corresponding machine-readable source code for the Library including whatever changes were used in the work (which must be distributed under Sections 1 and 2 above); and, if the work is an executable linked with the Library, with the complete machine-readable "work that uses the Library", as object code and/ or source code, so that the user can modify the Library and then relink to produce a modified executable containing the modified Library. (It is understood that the user who changes the contents of definitions files in the Library will not necessarily be able to recompile the application to use the modified definitions.)

- **b)** Use a suitable shared library mechanism for linking with the Library. A suitable mechanism is one that (1) uses at run time a copy of the library already present on the user's computer system, rather than copying library functions into the executable, and (2) will operate properly with a modified version of the library, if the user installs one, as long as the modified version is interface-compatible with the version that the work was made with.
- **c)** Accompany the work with a written offer, valid for at least three years, to give the same user the materials specified in Subsection 6a, above, for a charge no more than the cost of performing this distribution.
- **d)** If distribution of the work is made by offering access to copy from a designated place, offer equivalent access to copy the above specified materials from the same place.
- **e)** Verify that the user has already received a copy of these materials or that you have already sent this user a copy.

For an executable, the required form of the "work that uses the Library" must include any data and utility programs needed for reproducing the executable from it. However, as a special exception, the materials to be distributed need not include anything that is normally distributed (in either source or binary form) with the major components (compiler, kernel, and so on) of the operating system on which the executable runs, unless that component itself accompanies the executable.

It may happen that this requirement contradicts the license restrictions of other proprietary libraries that do not normally accompany the operating system. Such a contradiction means you cannot use both them and the Library together in an executable that you distribute.

- **7.** You may place library facilities that are a work based on the Library side-by-side in a single library together with other library facilities not covered by this License, and distribute such a combined library, provided that the separate distribution of the work based on the Library and of the other library facilities is otherwise permitted, and provided that you do these two things:
	- **a)** Accompany the combined library with a copy of the same work based on the Library, uncombined with any other library facilities. This must be distributed under the terms of the Sections above.
	- **b)** Give prominent notice with the combined library of the fact that part of it is a work based on the Library, and explaining where to find the accompanying uncombined form of the same work.
- **8.** You may not copy, modify, sublicense, link with, or distribute the Library except as expressly provided under this License. Any attempt otherwise to copy, modify, sublicense, link with, or distribute the Library is void, and will automatically terminate your rights under this License. However, parties who have received copies, or rights, from you under this License will not have their licenses terminated so long as such parties remain in full compliance.
- **9.** You are not required to accept this License, since you have not signed it. However, nothing else grants you permission to modify or distribute the Library or its derivative works. These actions are prohibited by law if you do not accept this License. Therefore, by modifying or distributing the Library (or any work based on the Library), you indicate your acceptance of this License to do so, and all its terms and conditions for copying, distributing or modifying the Library or works based on it.
- **10.** Each time you redistribute the Library (or any work based on the Library), the recipient automatically receives a license from the original licensor to copy, distribute, link with or modify the Library subject to these terms and conditions. You may not impose any further restrictions on the recipients' exercise of the rights granted herein. You are not responsible for enforcing compliance by third parties with this License.
- **11.** If, as a consequence of a court judgment or allegation of patent infringement or for any other reason (not limited to patent issues), conditions are imposed on you (whether by court order, agreement or otherwise) that contradict the conditions of this License, they do not excuse you from the conditions of this License. If you cannot distribute so as to satisfy simultaneously your obligations under this License and any other pertinent obligations, then as a consequence you may not distribute the Library at all. For example, if a patent license would not permit royalty-free redistribution of the Library by all those who receive copies directly or indirectly through you, then the only way you could satisfy both it and this License would be to refrain entirely from distribution of the Library.

If any portion of this section is held invalid or unenforceable under any particular circumstance, the balance of the section is intended to apply, and the section as a whole is intended to apply in other circumstances.

It is not the purpose of this section to induce you to infringe any patents or other property right claims or to contest validity of any such claims; this section has the sole purpose of protecting the integrity of the free software distribution system which is implemented by public license practices. Many people have made generous contributions to the wide range of software distributed through that system in reliance on consistent application of that system; it is up to the author/donor to decide if he or she is willing to distribute software through any other system and a licensee cannot impose that choice.

This section is intended to make thoroughly clear what is believed to be a consequence of the rest of this License.

- **12.** If the distribution and/or use of the Library is restricted in certain countries either by patents or by copyrighted interfaces, the original copyright holder who places the Library under this License may add an explicit geographical distribution limitation excluding those countries, so that distribution is permitted only in or among countries not thus excluded. In such case, this License incorporates the limitation as if written in the body of this License.
- **13.** The Free Software Foundation may publish revised and/or new versions of the Lesser General Public License from time to time. Such new versions will be similar in spirit to the present version, but may differ in detail to address new problems or concerns.

Each version is given a distinguishing version number. If the Library specifies a version number of this License which applies to it and "any later version", you have the option of following the terms and conditions either of that version or of any later version published by the Free Software Foundation. If the Library does not specify a license version number, you may choose any version ever published by the Free Software Foundation.

**14.** If you wish to incorporate parts of the Library into other free programs whose distribution conditions are incompatible with these, write to the author to ask for permission. For software which is copyrighted by the Free Software Foundation, write to the Free Software Foundation; we sometimes make exceptions for this. Our decision will be guided by the two goals of preserving the free status of all derivatives of our free software and of promoting the sharing and reuse of software generally.

#### NO WARRANTY

- **15.** BECAUSE THE LIBRARY IS LICENSED FREE OF CHARGE, THERE IS NO WARRANTY FOR THE LIBRARY, TO THE EXTENT PERMITTED BY APPLICABLE LAW. EXCEPT WHEN OTHERWISE STATED IN WRITING THE COPYRIGHT HOLDERS AND/OR OTHER PARTIES PROVIDE THE LIBRARY "AS IS" WITHOUT WARRANTY OF ANY KIND, EITHER EXPRESSED OR IMPLIED, INCLUDING, BUT NOT LIMITED TO, THE IMPLIED WARRANTIES OF MERCHANTABILITY AND FITNESS FOR A PARTICULAR PURPOSE. THE ENTIRE RISK AS TO THE QUALITY AND PERFORMANCE OF THE LIBRARY IS WITH YOU. SHOULD THE LIBRARY PROVE DEFECTIVE, YOU ASSUME THE COST OF ALL NECESSARY SERVICING, REPAIR OR CORRECTION.
- **16.** IN NO EVENT UNLESS REQUIRED BY APPLICABLE LAW OR AGREED TO IN WRITING WILL ANY COPYRIGHT HOLDER, OR ANY OTHER PARTY WHO MAY MODIFY AND/OR REDISTRIBUTE THE LIBRARY AS PERMITTED ABOVE, BE LIABLE TO YOU FOR DAMAGES, INCLUDING ANY GENERAL, SPECIAL, INCIDENTAL OR CONSEQUENTIAL DAMAGES ARISING OUT OF THE USE OR INABILITY TO USE THE LIBRARY (INCLUDING BUT NOT LIMITED TO LOSS OF DATA OR DATA BEING RENDERED INACCURATE OR LOSSES SUSTAINED BY YOU OR THIRD PARTIES OR A FAILURE OF THE LIBRARY TO OPERATE WITH ANY OTHER SOFTWARE), EVEN IF SUCH HOLDER OR OTHER PARTY HAS BEEN ADVISED OF THE POSSIBILITY OF SUCH DAMAGES.

#### END OF TERMS AND CONDITIONS

#### How to Apply These Terms to Your New Libraries

If you develop a new library, and you want it to be of the greatest possible use to the public, we recommend making it free software that everyone can redistribute and change. You can do so by permitting redistribution under these terms (or, alternatively, under the terms of the ordinary General Public License).

To apply these terms, attach the following notices to the library. It is safest to attach them to the start of each source file to most effectively convey the exclusion of warranty; and each file should have at least the "copyright" line and a pointer to where the full notice is found.

one line to give the library's name and an idea of what it does.

Copyright (C) year name of author

This library is free software; you can redistribute it and/or modify it under the terms of the GNU Lesser General Public License as published by the Free Software Foundation; either version 2.1 of the License, or (at your option) any later version.

This library is distributed in the hope that it will be useful, but WITHOUT ANY WARRANTY; without even the implied warranty of MERCHANTABILITY or FITNESS FOR A PARTICULAR PURPOSE. See the GNU Lesser General Public License for more details.

You should have received a copy of the GNU Lesser General Public License along with this library; if not, write to the Free Software Foundation, Inc., 51 Franklin Street, Fifth Floor, Boston, MA 02110-1301 USA Also add information on how to contact you by electronic and paper mail.

You should also get your employer (if you work as a programmer) or your school, if any, to sign a "copyright disclaimer" for the library, if necessary. Here is a sample; alter the names:

Yoyodyne, Inc., hereby disclaims all copyright interest in the library `Frob' (a library for tweaking knobs) written by James Random Hacker.

signature of Ty Coon, 1 April 1990 Ty Coon, President of Vice

That's all there is to it!

#### BSD 2.0

- Redistribution and use in source and binary forms, with or without modification, are permitted provided that the following conditions are met:
- Redistributions of source code must retain the above copyright notice, this list of conditions and the following disclaimer.
- Redistributions in binary form must reproduce the above copyright notice, this list of conditions and the following disclaimer in the documentation and/or other materials provided with the distribution. Neither the name of the Google Inc. nor the names of its contributors may be used to endorse or promote products derived from this software without specific prior written permission.

THIS SOFTWARE IS PROVIDED BY THE COPYRIGHT HOLDERS AND CONTRIBUTORS "AS IS" AND ANY EXPRESS OR IMPLIED WARRANTIES, INCLUDING, BUT NOT LIMITED TO, THE IMPLIED WARRANTIES OF MERCHANTABILITY AND FITNESS FOR A PARTICULAR PURPOSE ARE DISCLAIMED. IN NO EVENT SHALL THE COPYRIGHT OWNER OR CONTRIBUTORS BE LIABLE FOR ANY DIRECT, INDIRECT, INCIDENTAL, SPECIAL, EXEMPLARY, OR CONSEQUENTIAL DAMAGES (INCLUDING, BUT NOT LIMITED TO, PROCUREMENT OF SUBSTITUTE GOODS OR SERVICES; LOSS OF USE, DATA, OR PROFITS; OR BUSINESS INTERRUPTION) HOWEVER CAUSED AND ON ANY THEORY OF LIABILITY, WHETHER IN CONTRACT, STRICT LIABILITY, OR TORT (INCLUDING NEGLIGENCE OR OTHERWISE) ARISING IN ANY WAY OUT OF THE USE OF THIS SOFTWARE, EVEN IF ADVISED OF THE POSSIBILITY OF SUCH DAMAGE.

#### The MIT License

Permission is hereby granted, free of charge, to any person obtaining a copy of this software and associated documentation files (the

"Software"), to deal in the Software without restriction, including without limitation the rights to use, copy, modify, merge, publish,

distribute, sublicense, and/or sell copies of the Software, and to permit persons to whom the Software is furnished to do so, subject to the following conditions:

The above copyright notice and this permission notice shall be included in all copies or substantial portions of the Software.

THE SOFTWARE IS PROVIDED "AS IS", WITHOUT WARRANTY OF ANY KIND, EXPRESS OR IMPLIED, INCLUDING BUT NOT LIMITED TO THE WARRANTIES OF MERCHANTABILITY, FITNESS FOR A PARTICULAR PURPOSE AND NONINFRINGEMENT. IN NO EVENT SHALL THE AUTHORS OR COPYRIGHT HOLDERS BE LIABLE FOR ANY CLAIM, DAMAGES OR OTHER LIABILITY, WHETHER IN AN ACTION OF CONTRACT, TORT OR OTHERWISE, ARISING FROM, OUT OF OR IN CONNECTION WITH THE SOFTWARE OR THE USE OR OTHER DEALINGS IN THE SOFTWARE.